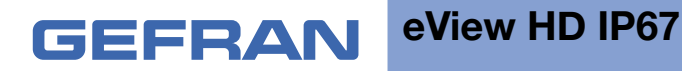

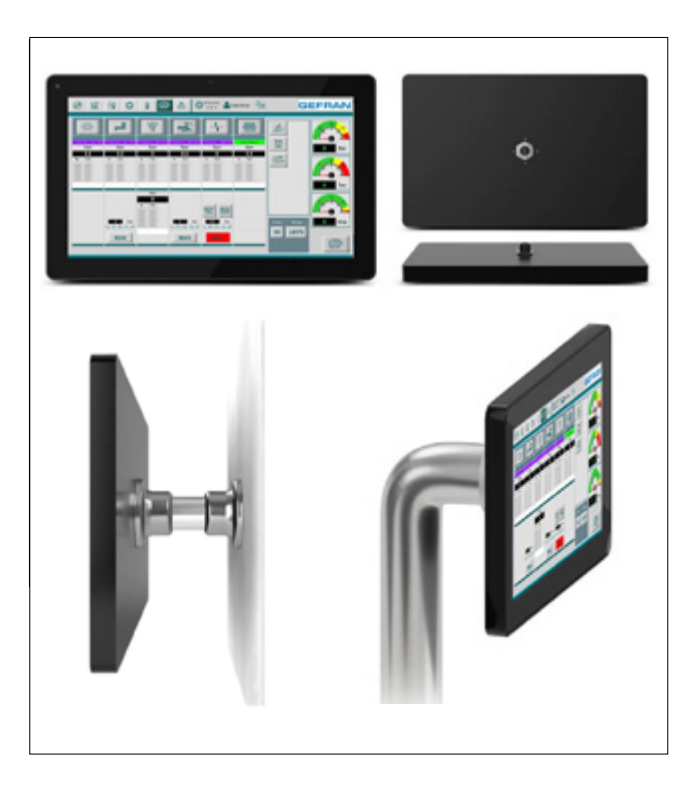

# **OPERATING INSTRUCTIONS MANUAL**

codice: **80588\_10-2019 - ENG**

#### **ATTENTION!**

This manual must always be available to operators of the devices described here.

Always make sure that you have the latest version of the manual, which is available for free download from the GEFRAN website (www.gefran.com).

Installers and/or maintenance personnel are required to read this manual and to precisely follow the instructions contained in it and in its attachments.

GEFRAN will not be liable for any damage to persons and/or property, or to the product itself, caused by failure to follow the instructions and observe the warnings given below.

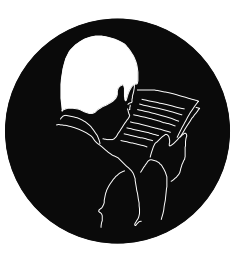

This manual and its attachments may be freely reproduced as long as they are not changed in any way and every copy contains this warning and the declaration of ownership by Gefran S.p.A.

# **REVISION DOCUMENTS**

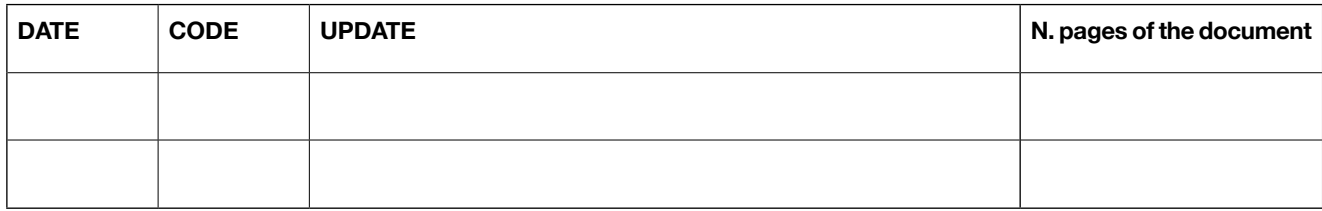

Copyright © 2018 Gefran Soluzioni Subject to change without notice The information contained in this document is provided for informational purposes only. While efforts were made to verify the accuracy of the information contained in this documentation, it is provided "as is" without warranty of any kind. Third-party brands and names are the property of their respective owners. www.gefran.com/en/gefran-soluzioni

# **TABLE OF CONTENTS**

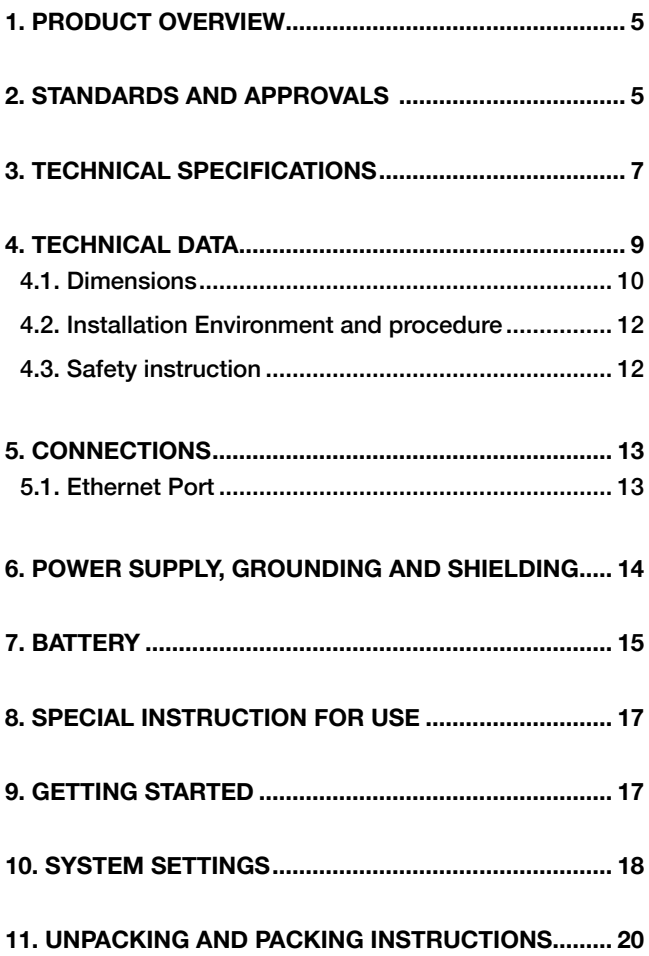

### **INTRODUCTION**

The operational guidelines described below is information which relates to the device, installation, transportation, storage, assembly, use and maintenance.

This Operating Instruction describes the main features of the Gefran Soluzioni srl operator panels. The Manual refers to the following models

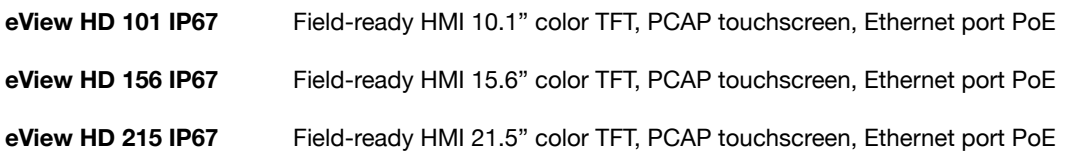

### **SAFETY GUIDE**

The manual contains safety standards that must be respected for the personal safety and to avoid damage. Indications of attention are divided into three levels of severity:

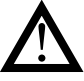

**DANGER**: indicates a failure to observe safety rules and such failure may cause death or serious injuries.

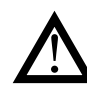

**ATTENTION**: indicates a failure to observe safety rules and that deficiency may cause damage.

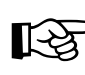

**CAUTION**: indicates a failure to observe safety rules and that deficiency may cause defects to the equipment or inconsistencies.

### **1. PRODUCT OVERVIEW**

eView HD IP67 products are ideal for field installation in critical areas. High-resolution displays and multitouch PCAP touchscreen with a robust glass front.

Power-over-Ethernet (PoE) for maximum simplicity of connection using standard shielded CAT 5 wiring. Full IP protection with the use of dedicated connectors for the maximum flexibility of installation, from mounting arm to a simple M22 hole. The product includes environment and motion sensors to make this device a true IIoT edge device for Industry 4.0 applications.

The eView HD IP67 product family has been optimized for use as an embedded browser or as a GF designer HD device.

- Open platform for Linux applications
- Performing HTML5-compatible browser with graphic accelerator
- Runtime with OPC UA Server and Client
- Built-in sensors (temperature and acceleration)

#### **2. STANDARDS AND APPROVALS**

The products have been designed for use in an industrial environment in compliance with the 2014/53/EU Directive.

The products have been designed in compliance with:

EN 61000-6-4 EN 61000-6-2 EN 61000-6-3 EN 61000-6-1 ETSI EN 301 489-1 ETSI EN 301 489-17 ETSI EN 300 328 EN 62311 \* EN 61010-1 EN 61010-2-201

\* Standard radio signal and minimum distance from the body calculated according to EN 62311

Standard radio signal  $\frac{W}{F}$  2,4GHz<br>Minimum distance form the body (cm)\* 2 Minimum distance form the body (cm)<sup>\*</sup>

\* The WiFi antenna is positioned behind the black band above the display.

The products are in compliance with the Restrictions on Certain Hazardous Substances (RoHS) Directive 2011/65/EU

In compliance with the above regulations the products are CE marked.

#### **Product Identification**

The product may be identified by the indications in the back cover. You will have to know the type of unit you are using

for correct usage of the information contained in the guide. An example of the information reported is shown below:

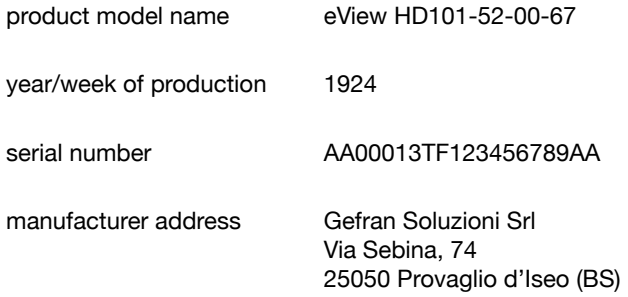

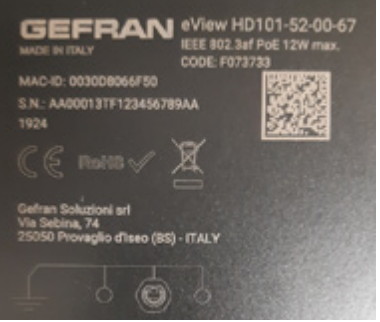

# **3. TECHNICAL SPECIFICATIONS**

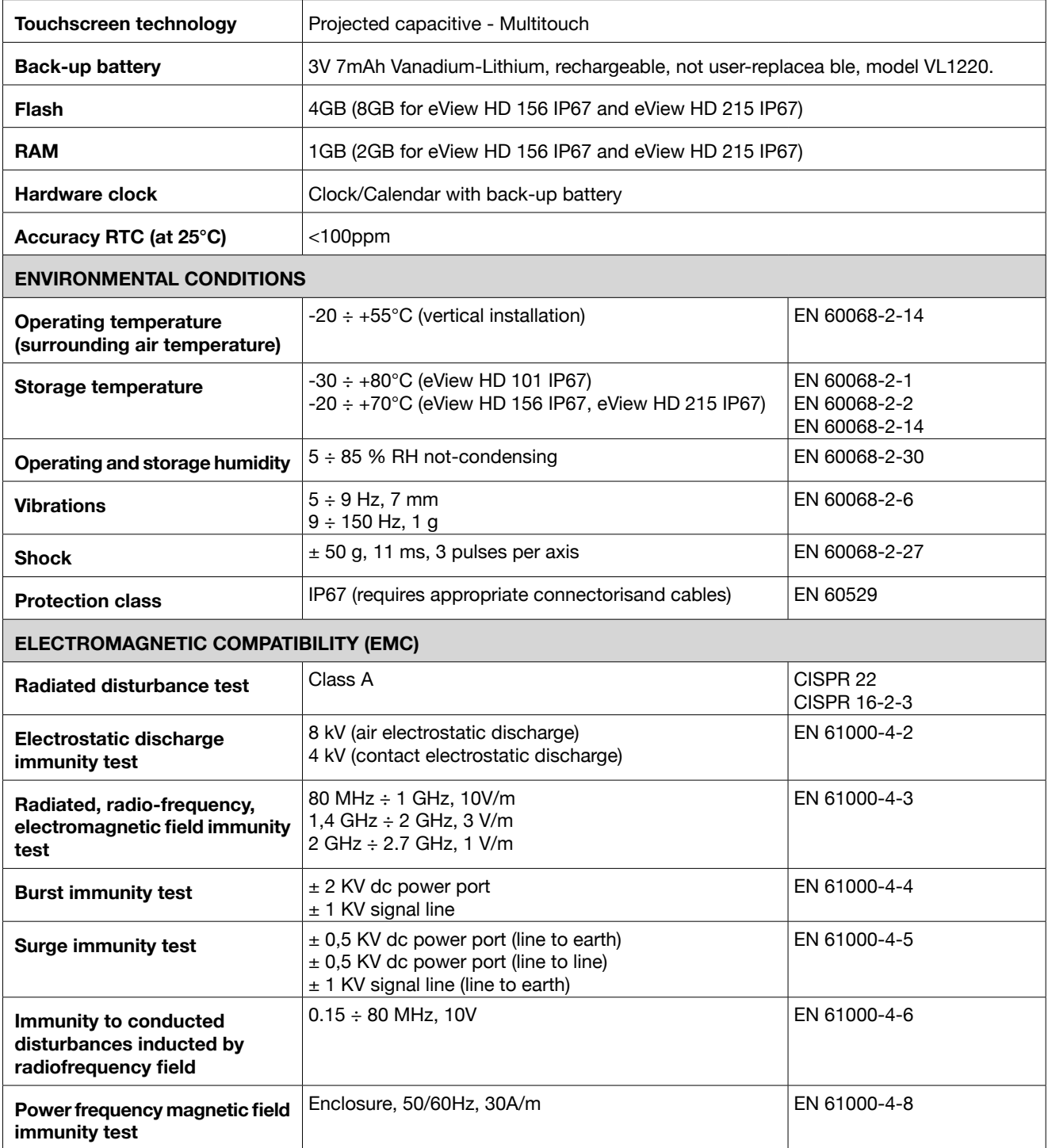

#### **Durability information**

# **Backlight service life** 40000 Hrs. or more<br> **(LED type)** (Time of continuos)

(Time of continuos operation until the brightness of the backlight reaches 50% of the rated value when the surrounding air temperature is 25°C) - see Note 1

Note 1: Extended use in environments where the surrounding air temperature is 40°C or higher may degrade backlight quality/reliability/durability.

#### **Viewing angles**

For the viewing angles values (U,D,R,L) of the display types, see the technical data of the respective device.

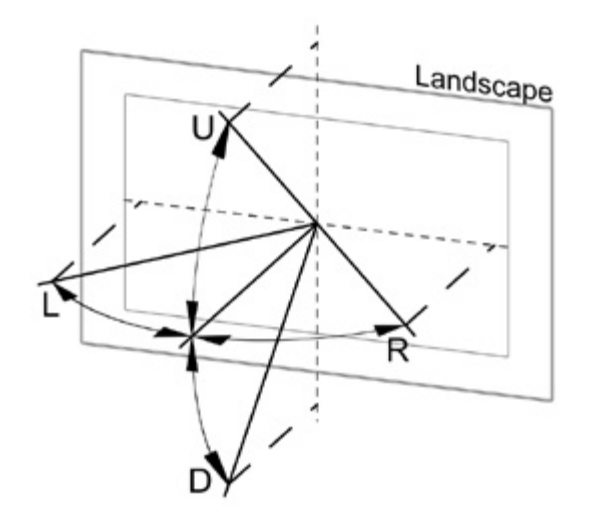

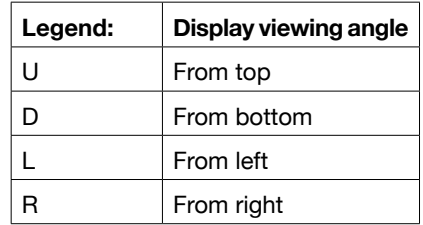

The viewing angles are specified for the horizontal (L,R) and vertical (U,D) axes in reference to the vertical axis of the display. The specified viewing angles above always refer to the standard mounting orientation.

#### **Surface resistance**

Chemical resistance of the front glass for an exposure time of 24 hours without visible changes:

- Betadine (10% Povidone Solution)
- Cola
- Electrode Gel/Paste
- Hydrogen Peroxide (3% Solution)
- NaCl (0.9% Solution)
- Coffee
- Dextrose (5% Glucose Solution)
- Hydrogen chloride (0.5% Solution PH=1)
- Isopropyl Alcohol
- Sodium Hypochlorit
- Ethyl Alcohol (70%-90%)
- Quaternary ammonium compound

#### **Properties multitouch PCAP touchscreen**

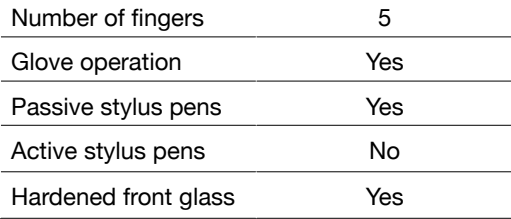

#### **Operation with gloves**

Projected capacitive touch screens (PCAP) are suitable for operation with or without gloves.

A large number of gloves (rubber gloves, light/heavy leather gloves, disposable latex gloves, etc.) are supported. Due to the variety of commercially available gloves, however, Gefran Soluzioni cannot guarantee all types.

# **4. TECHNICAL DATA**

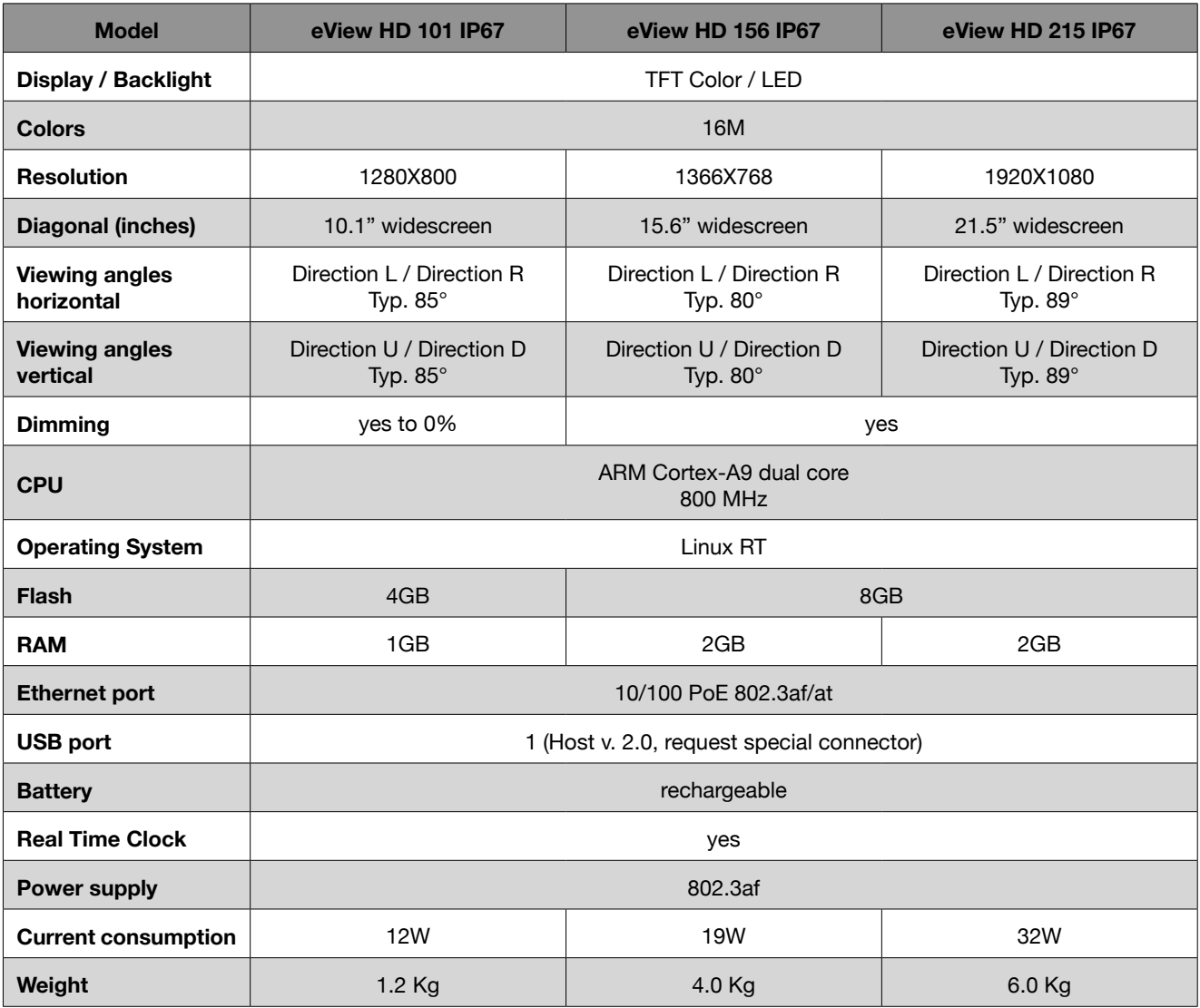

# **4.1. Dimensions**

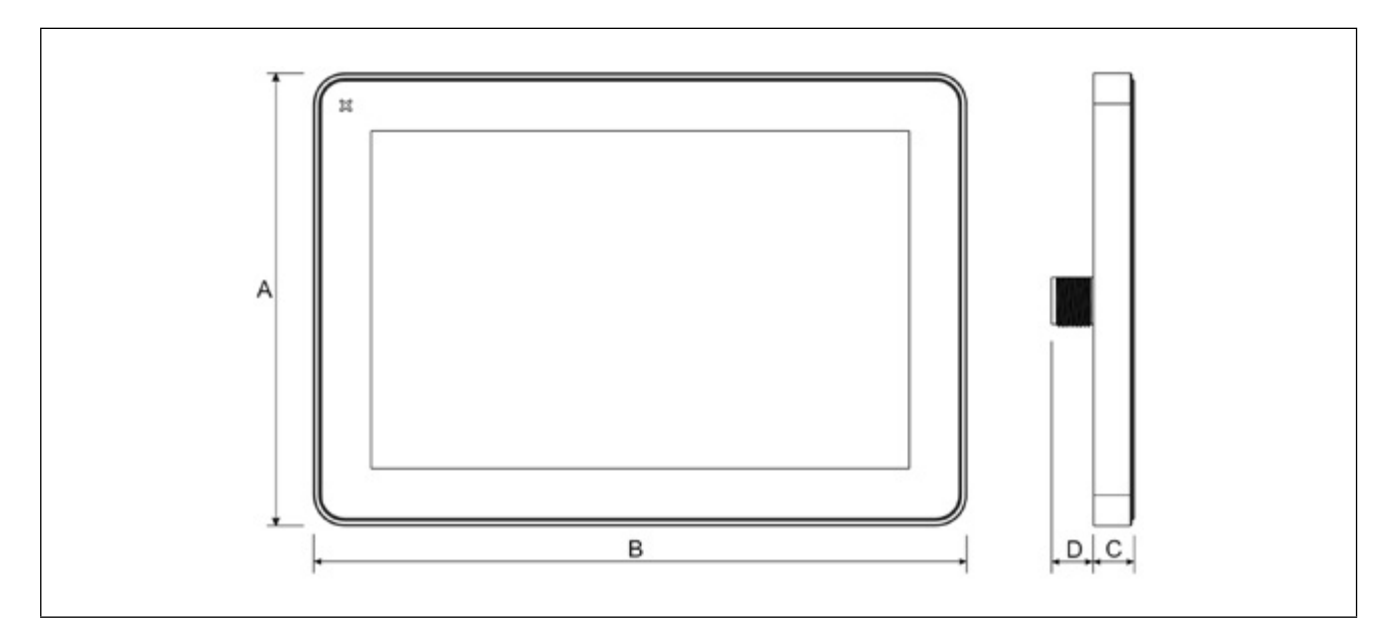

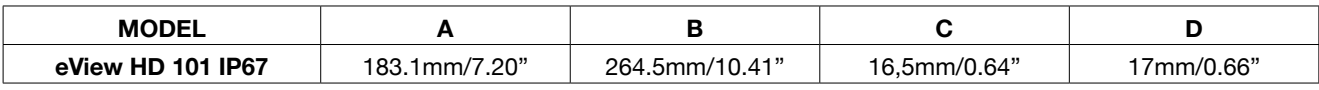

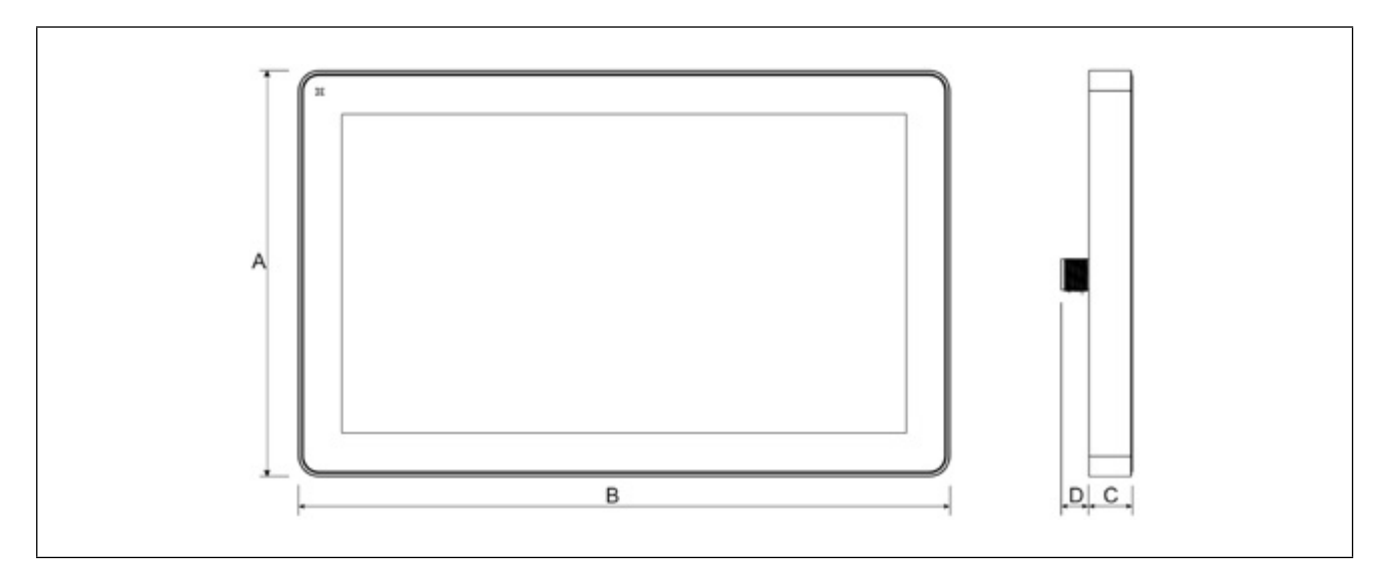

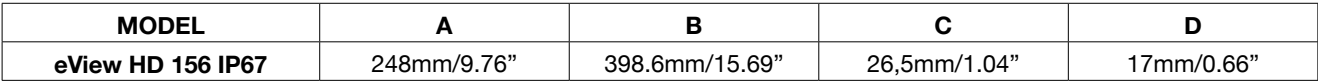

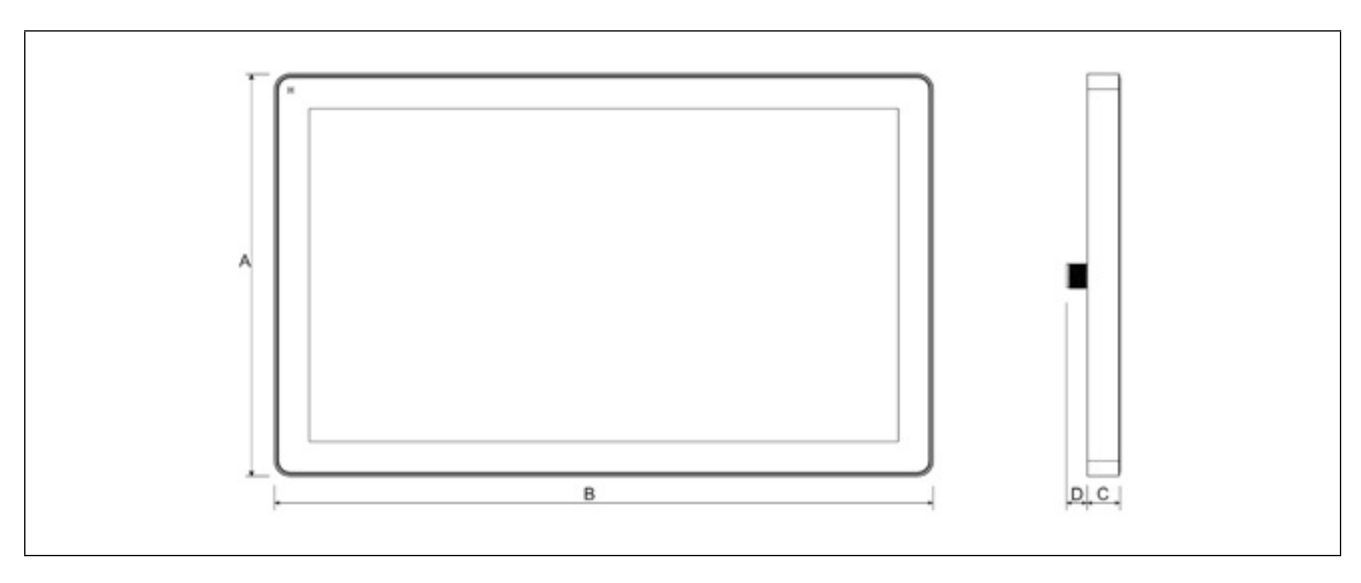

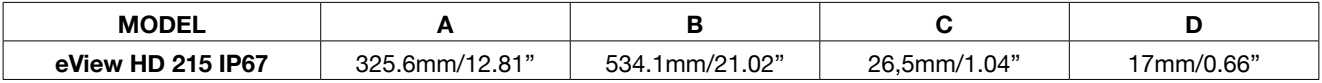

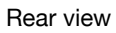

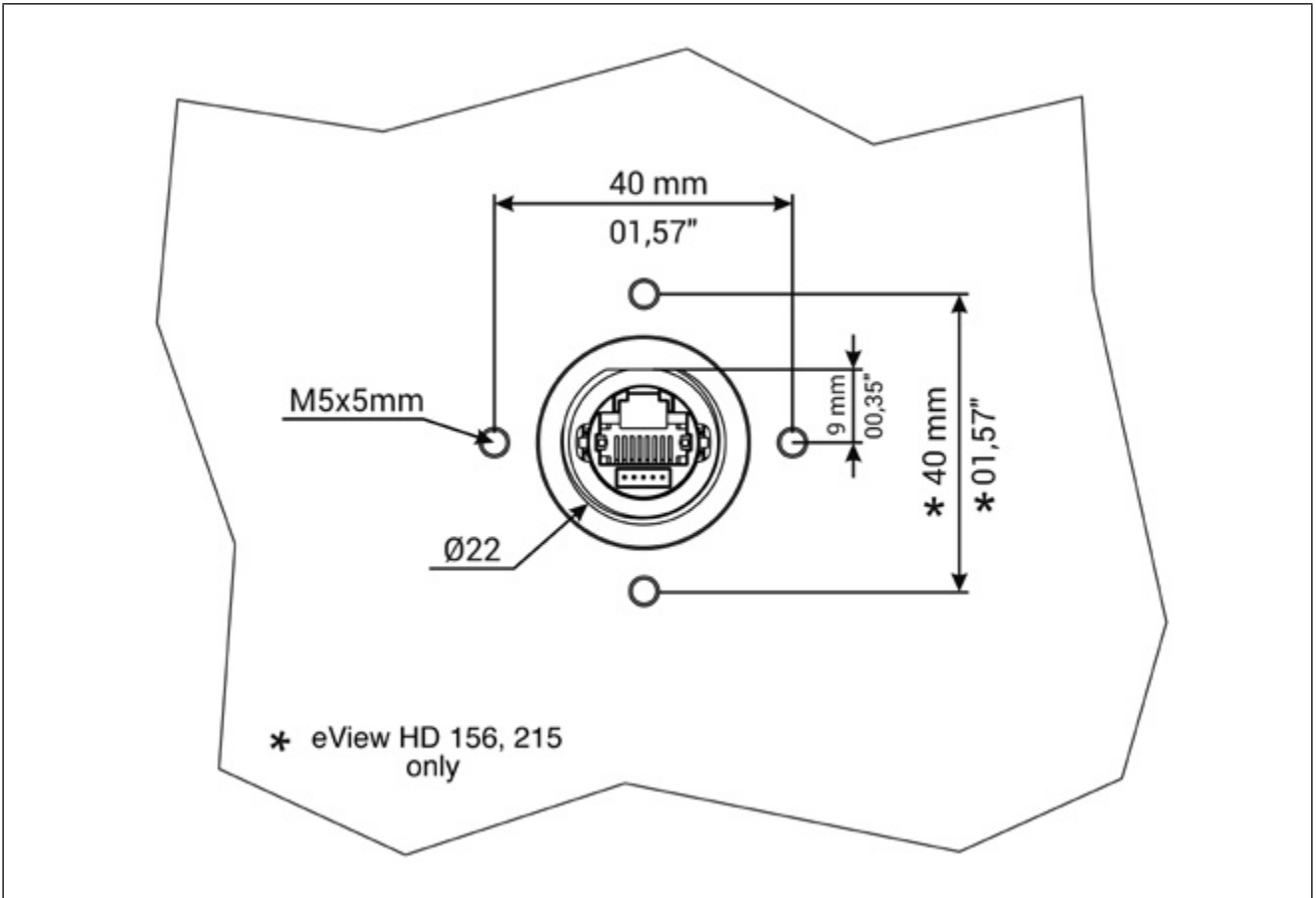

### **4.2. Installation Environment and procedure**

Avoid prolonged exposition to direct sunlight to avoid the risk of overheating the device.

The equipment is not intended for installation in contact with corrosive chemical compounds. Check the resistance of the front panel to a specific compound before installation.

Do not use tools of any kind (screwdrivers, etc.) to operate the touch screen of the panel.

The IP67 is guaranteed only if:

- max deviation from the plane surface to the cut-out: O0.5mm
- thickness of the case where is mounted the equipment: from 1,5mm to 6mm
- max surface roughness where the gasket is applied: O120 um

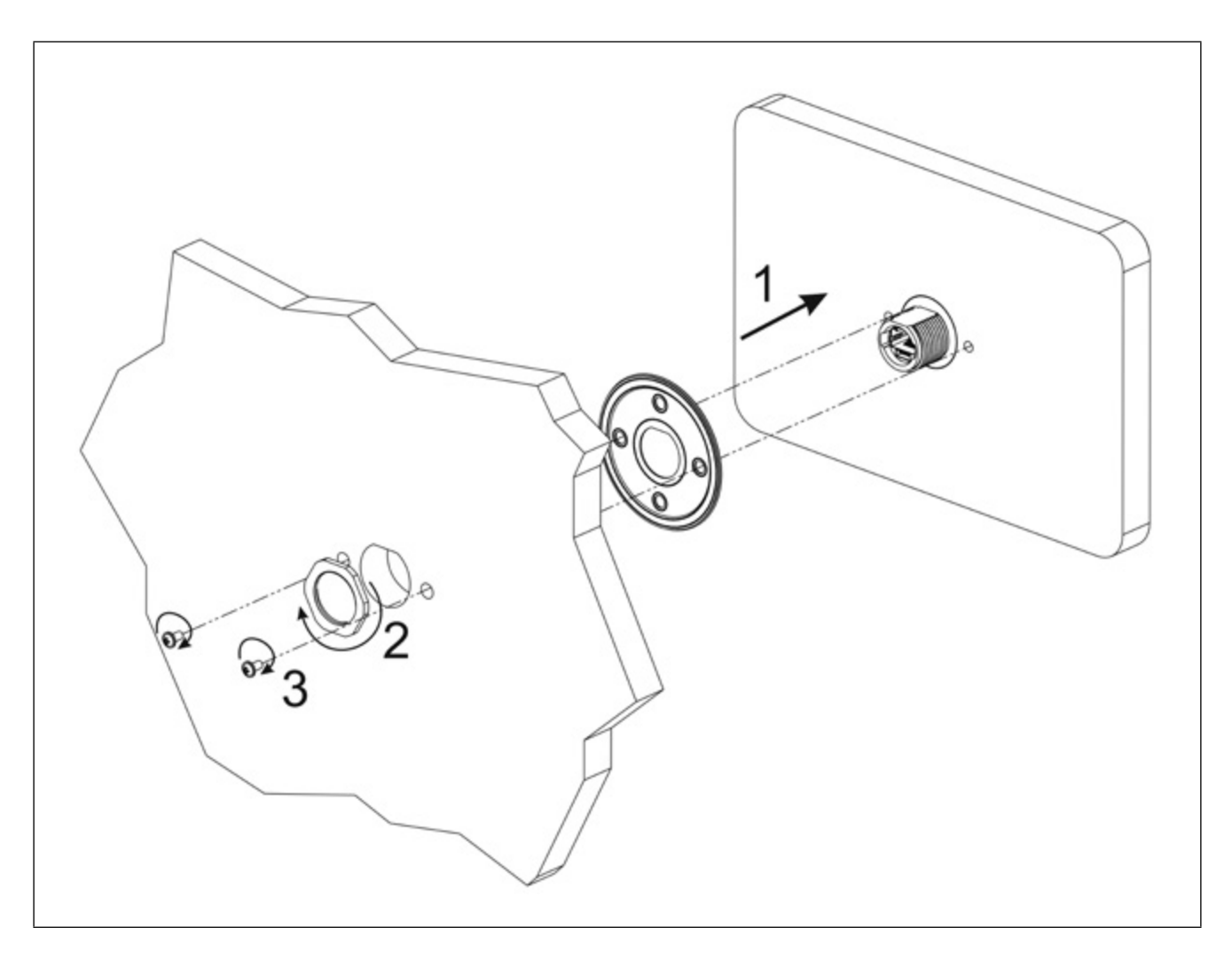

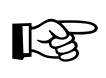

**CAUTION**

Tightening torque: 1000Ncm for nut, 130Ncm for screws

#### **4.3. Safety instruction**

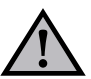

For all installation notes, please refer to the Installation Guide provided with the product.

# **5. CONNECTIONS**

### **5.1. Ethernet Port**

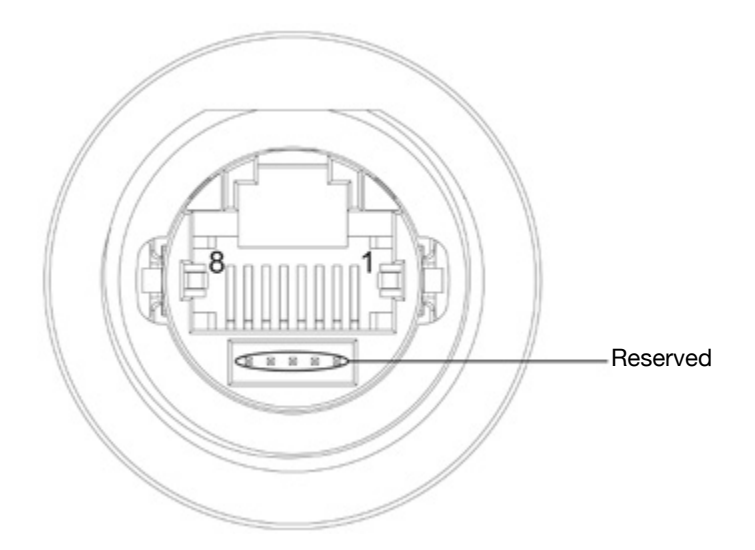

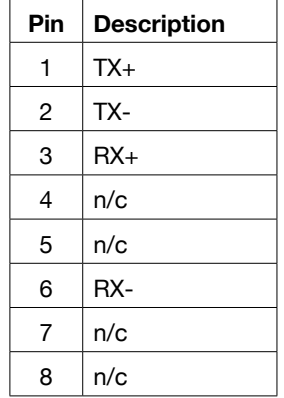

The Ethernet port have two status indicators. Please see description in figure.

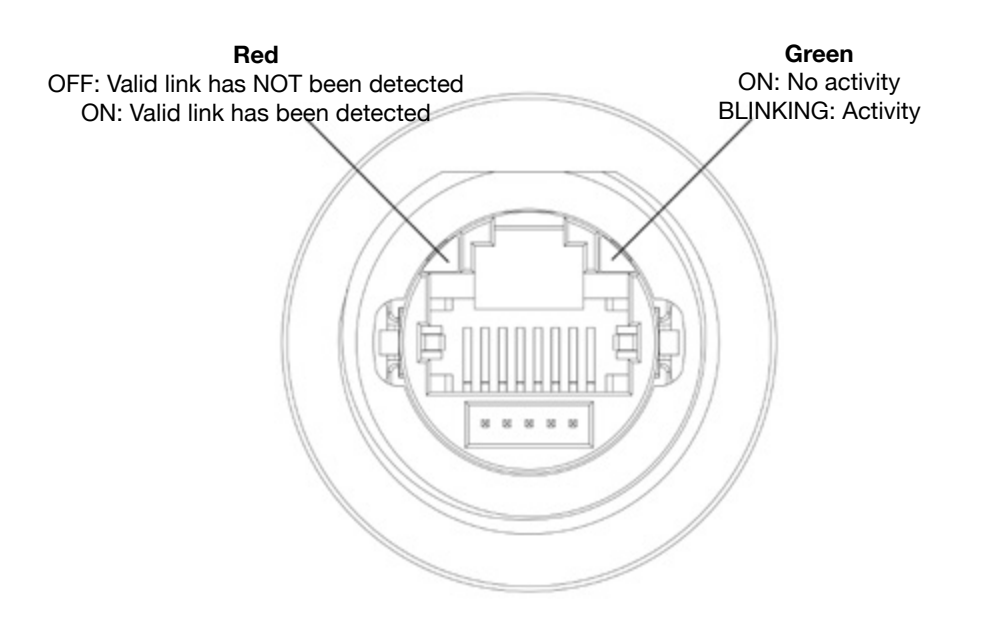

# **6. POWER SUPPLY, GROUNDING AND SHIELDING**

The power supply terminal block is shown in the figure below.

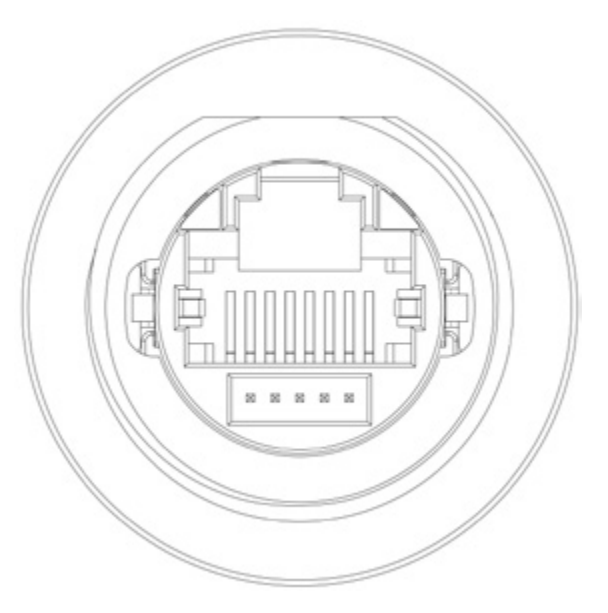

**Fig. 6.1**

Use a shielded CAT 5 cable or higher

#### **Note: Ensure that the power supply has enough power capacity for the operation of the equipment.**

The unit must always be grounded to earth with shielded CAT 5 cable. Grounding helps limit the effects of noise due to electromagnetic interference on the control system.

The earth connection can also be made using the screws located near the connector. A label helps identify the ground connection.

All the electronic devices in the control system must be properly grounded. Grounding must be performed according to applicable regulations.

### **7. BATTERY**

These devices are equipped with rechargeable Lithium battery, not user-replaceable.

The following information is maintained by the battery:

• hardware real-time clock (date and time)

 $\binom{1}{x}$  Battery

Charge: At first installation must be charged for 48 hours. When the battery is fully charged, it ensures a period of 3 months of date and time back-up at 25°C.

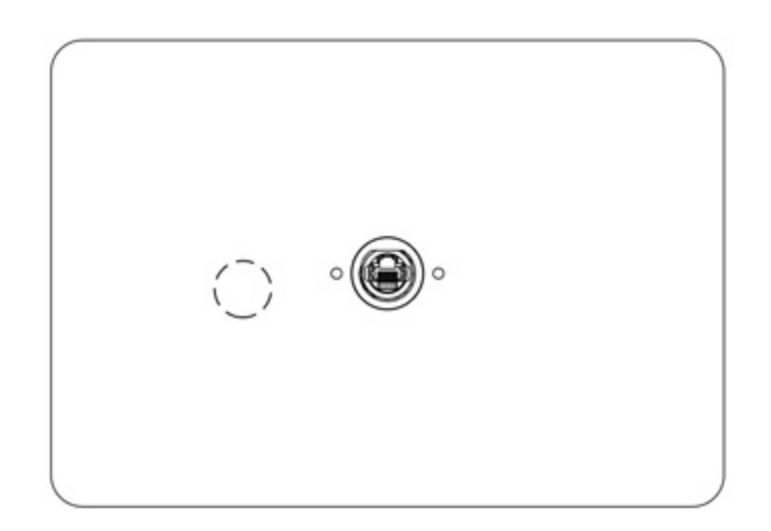

#### **Fig. 7.3**: eView HD 101 IP67

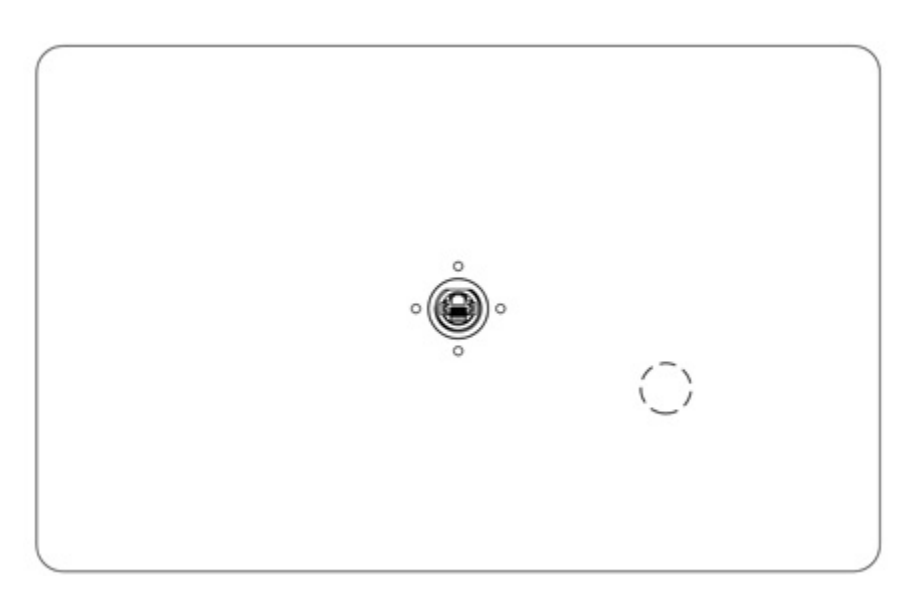

 **Fig. 7.4**: eView HeView HD 156 IP67

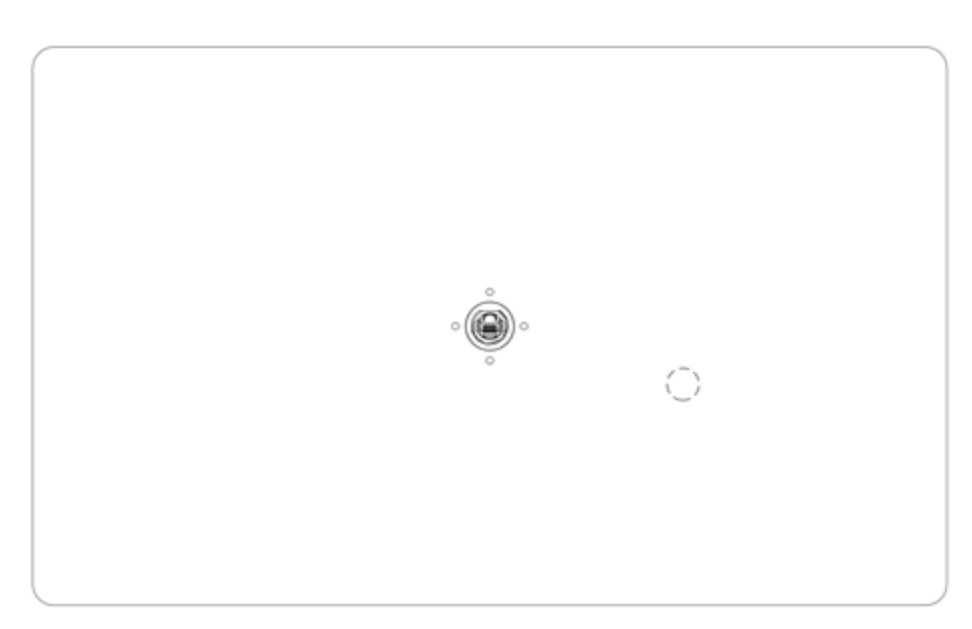

**Fig. 7.5**: eView HD 215 IP67

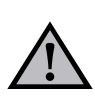

### **ATTENTION**

Dispose of batteries according to local regulations.

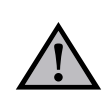

#### **ATTENTION**

This device cannot be disposed of as a domestic waste but according to WEEE European Directive 2012/19/EU

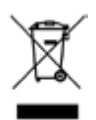

#### **8. SPECIAL INSTRUCTION FOR USE**

- The equipment shall only be used in an area of not more than pollution degree 2, as defined in IEC/EN 60664-1.
- The equipment shall be installed in an enclosure that provides a degree of protection not less than IP 54 in accordance with IEC/EN 60079-15.
- Transient protection shall be provided that is set at a level not exceeding 140 % of the peak rated voltage value at the supply terminals to the equipment.
- Install the HMI device according to the accompanying installation instructions.
- Ground the HMI device according to the accompanying installation instructions.
- Only qualified personnel may install the HMI device or repair it.
- Care shall be taken not to allow layers of dust to form on the graphic panel in a way that might cause the accumulation of static charges. Keep the faceplate of the HMI device clean: the equipment must be cleaned only with a soft cloth and neutral soap product. Do not use solvents.
- This device should not be used for purposes and methods<br>other than indicated in this document and in the other than indicated in this document and documentation accompanying the product.

### **9. GETTING STARTED**

eView HD IP67 HMI products delivery configuration is based on a loader. Use the services of the loader to install applications on the device such as GF Designer HD runtime or browsers.

GF Designer HD or higher is required. GF Designer HD is a software tool that must be properly installed on a computer running Microsoft Windows.

There are two options to transfer a GF Designer HD application project to a HMI device:

- Ethernet Connect the HMI device to the computer with an Ethernet network. In GF Designer HD select the command Run/Download to target. You may have to ensure that the proper firewall policy has been configured in the computer to allow GF Designer HD to access the network.
- USB Create an Update Package using GF Designer HD and copy it to a USB Flash drive (to transfer via USB, use the dedicated accessory cable).

#### **10. SYSTEM SETTINGS**

eView HD IP67 HMI products have a system settings interface to allow configuration of system options.

The user interface of System Settings is based on HTML pages accessible from the HMI screen or remotely using a Web browser Chrome v44 or higher using port 443. To connect enter the address https://IP/machine\_config where IP is the IP address of the HMI device. Default username is "admin", default password is "admin". Use navigation menu on the left side of the screen to browse through the available options.

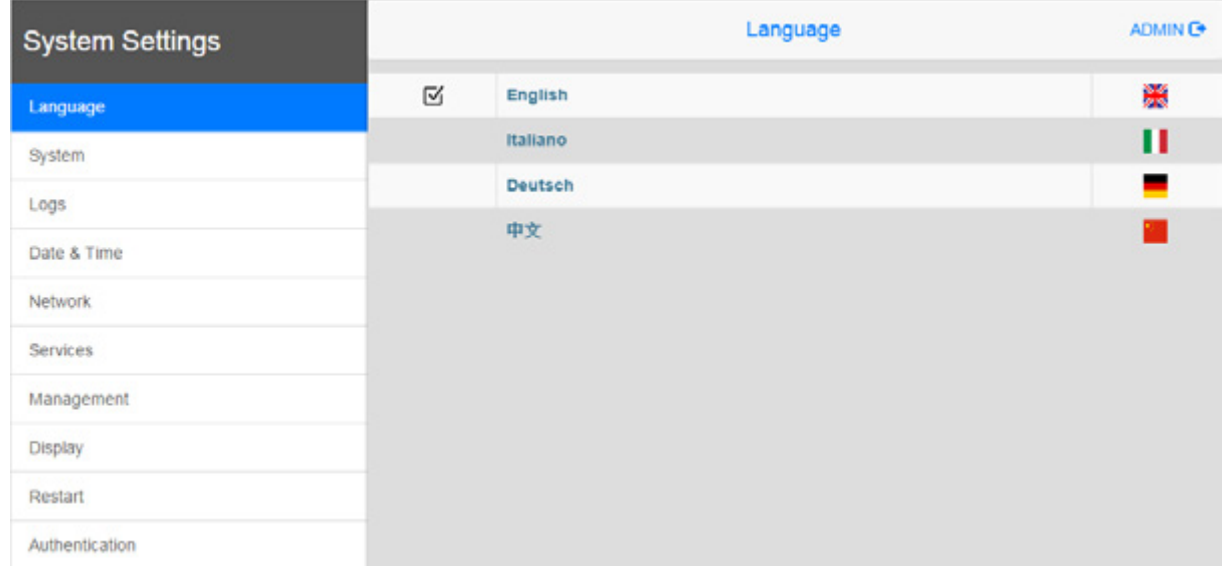

The active item of menu is highlighted on the left side of the screen. The right side shows related information and settings. Depending on the size of the HMI screen, both menu and content of selected item may be shown on screen at the same time or not.

System Settings has two modes of operation:

**User Mode System Mode** GF Designer HD runtime is running or the HMI device is in "factory default" status. GF Designer HD runtime is not running or the HMI device has a software failure. System Mode includes all options available in User Mode and additionally includescommands dedicated to system upgrade and recovery not available when running in User Mode.

#### Activation of System Settings in **User Mode**:

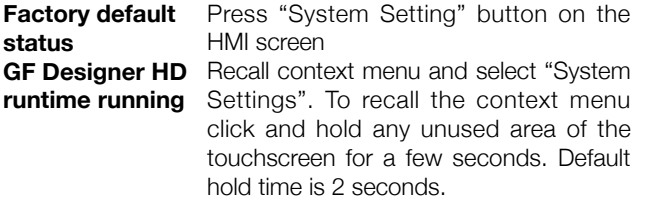

#### Activation of Systems Settings in **System Mode**:

**Normal operation** If GF Designer HD runtime is not running: Press "System Setting" button on the device screen to recall System Settings in User Mode. Select "Restart" -> "Config OS" to reboot in System Mode. If GF Designer HD runtime is running: recall context menu and select "System Settings".

To recall the context menu click and hold any unused area of the touchscreen for a few seconds. Default hold time is 2 seconds to enter in System Settings in User Mode. Select "Restart" -> "Config OS" to reboot in System Mode.

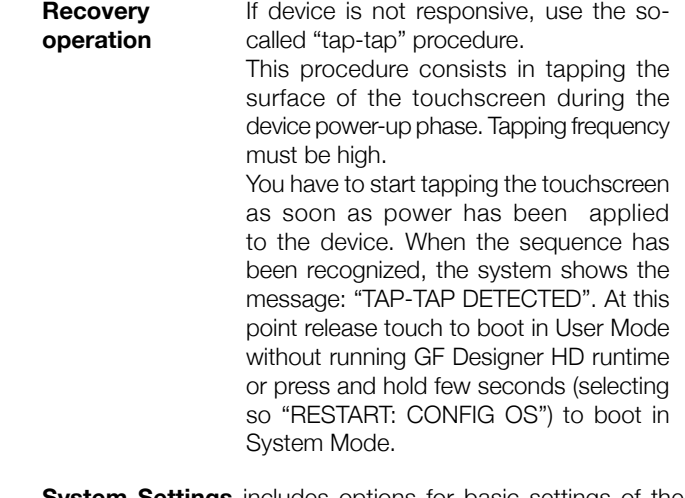

**System Settings** includes options for basic settings of the device:

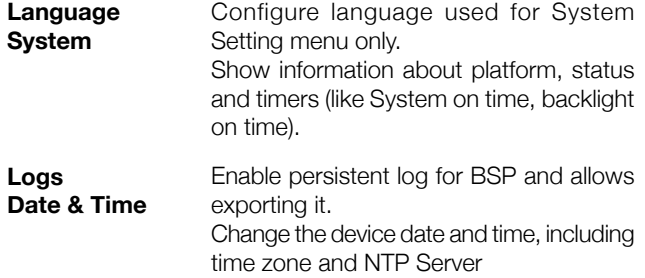

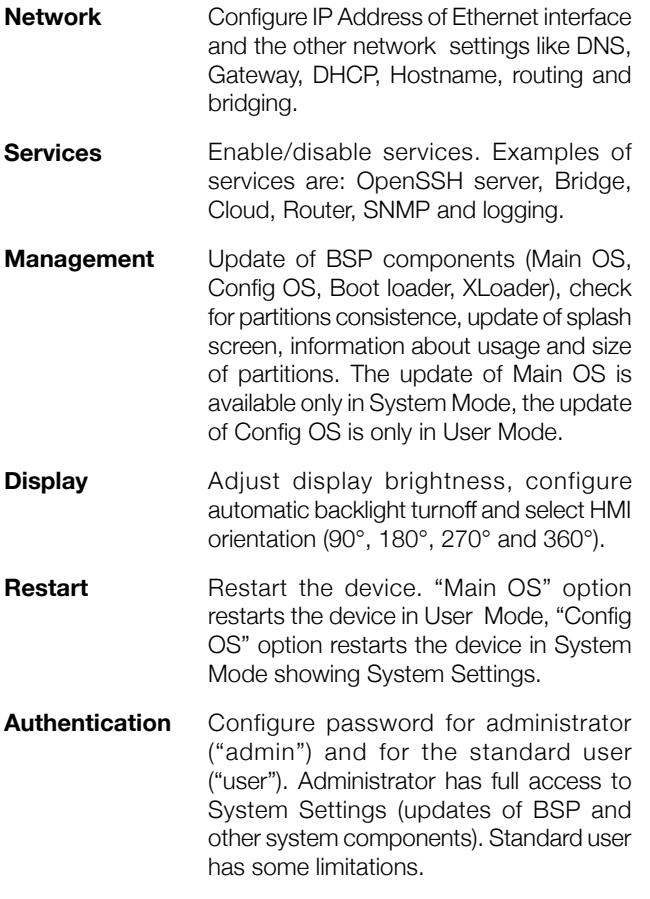

**Note**: Additional informations on System Settings are available in dedicated manual.

# **11. UNPACKING AND PACKING INSTRUCTIONS**

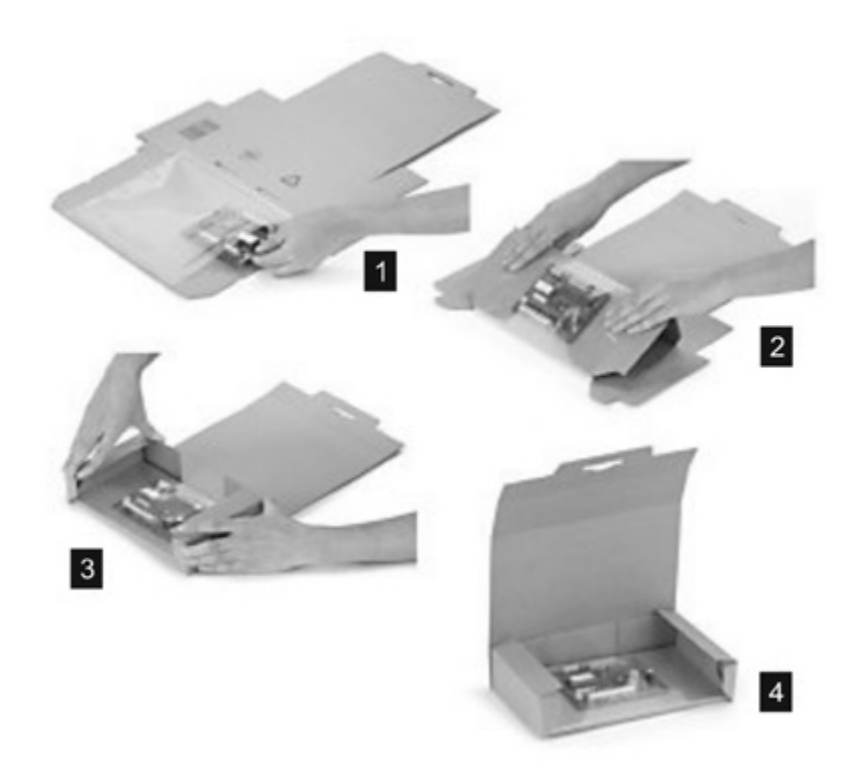

**Fig. 11.1**: eView HD 101 IP67

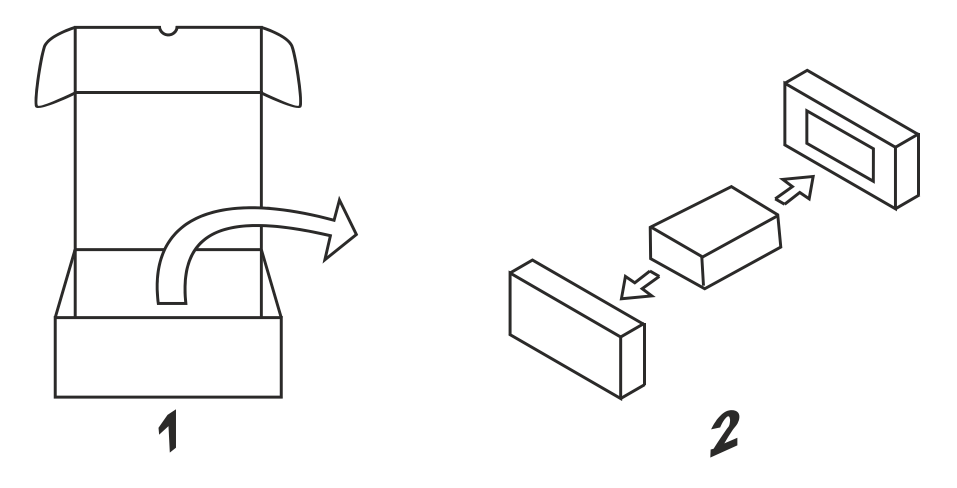

**Fig. 11.2**: eView HD 156 IP67, eView HD 215 IP67

To repack the unit, please follow the instructions backwards.

### **NOTE**

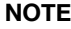

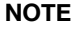

**All manuals and user guides at all-guides.com**

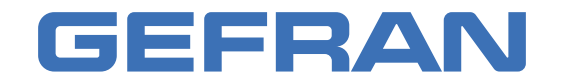

Gefran Soluzioni srl Via Sebina 74 - 25050 Provaglio d'Iseo (BS) Italy Tel. +39 0309888.1 - Fax +39 0309839063 - info@gefran.com http://www.gefran.com www.gefran.com/en/gefran-soluzioni